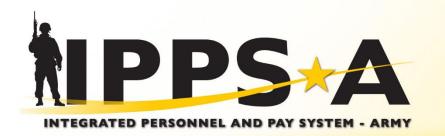

U.S. ARMY

# **IPPS-A Introduction**

2024

One Soldier 🛨 One Record 🛨 One Army

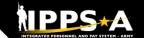

## **Leadership Team TEAM**

# Project Management Office (PMO)

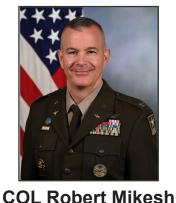

Project Manager
ASA(ALT), PEO EIS

The IPPS-A PMO manages the development of IPPS-A. PMO is responsible for designing and developing the system, training development, testing, implementation, customer relations and lifecycle sustainment.

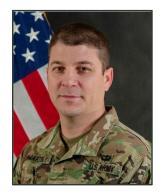

INC II Product Manager ASA(ALT), PEO EIS

The IPPS-A Future
Capabilities Office (FCO)
Product Manager is
responsible for the
development of numerous
capabilities that will either
reside within the
PeopleSoft ERP or
integrate with IPPS-A.

# Functional Management Division (FMD)

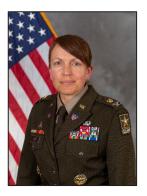

COL Rebekah S. Lust
Division Director
G-1 (TBAI)

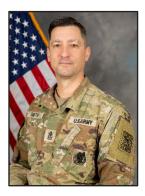

SGM Paul J. Smith Senior Enlisted Advisor G-1 (TBAI)

FMD is the functional sponsor for IPPS-A. FMD is responsible for functional input including requirements definition, business process mapping, deployment, training strategy and change management.

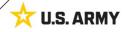

# **IPPS-A Up Front**

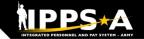

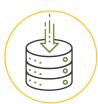

### **Total Force Visibility**

1.1M Soldiers from all components in a single system

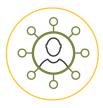

### **Top to Bottom View**

**Common Operating Picture**: Accessible by every level of the Army

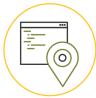

### **Transparency**

Offers transparency to Soldiers by allowing them to see where their action is

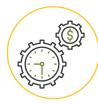

### Pay Efficiency

Personnel actions trigger pay transactions automatically, reducing pay errors or delays

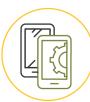

### **Mobile Accessibility**

Accessible via Government Device or Personal Device for Self-Service Users

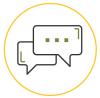

#### Service/Assistance

The Customer Relationship Module (CRM) offers another means for Soldiers to ask questions and get help instead of physically going to their S1 shop

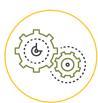

#### **Automation**

Automates many manual/ paper processes (e.g., leave, awards, name changes)

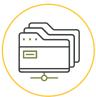

### **Key Functionality**

Awards • Promotions • Leave • PCS Orders KSB Management • BI/Analytics Strength Management • Search/Match Talent

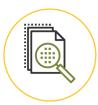

### **Auditability**

Provides auditability of transactions by logging user, date and action

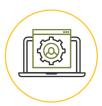

#### **Still Yet To Come**

Soldier Pay • Sponsorship In/Out Processing • Complete Marketplace

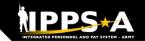

## **Problems We Are Solving**

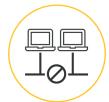

### **Disparate systems**

200+ various HR and Pay systems

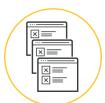

### **Disconnected processes**

for HR and Pay systems; untimely Pay impacting readiness

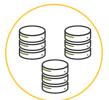

### **Different systems**

for HR and Pay for each Component

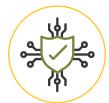

### **Labor intensive**

to keep 200+ systems cyber compliant

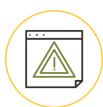

### **System downtime**

5500+ hours of system downtime in legacy systems impacting readiness

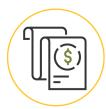

### **Inaccurate pay**

causing significant Soldier debt (\$1B total)

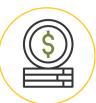

### **Army paying DFAS**

for separate Pay transactions linked to HR actions (~\$150M per year)

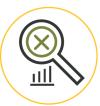

#### Not auditable

Army HR/Pay systems; Recurring AAA/DAIG/GAO audit findings and KPMG NFRs

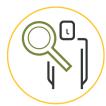

### **Lack of visibility**

for the Total Force and HR and Pay tracking/transparency for Soldiers, HR Professionals and Leaders

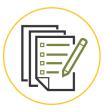

### **Industrial Era processes**

Manual Talent Management not system linked to compensation; HR and Pay processes driven by pen and paper forms

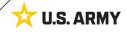

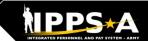

## **Functional Capabilities**

### **CUSTOMER RELATIONS MODULE**

- Help Desk
- Soldier Inquiries
- Trouble Ticket Capability
- Action Tracking

- Comprehensive Talent Profile
- Self-Professed/Manage KSBs
- Talent Market Place
- Search Match

**TALENT MANAGEMENT** 

# HR SUPPORT

- Self-Service & Personnel ☐ Internal Controls ☐
  - Readiness & Manning Duty Status D
    - Disciplinary Actions Transfers
      - Assignments Promotions
        - Action Reductions Requests

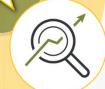

HR/TM 🗌

Reporting & Analytics

Strength Management

Workflow/Audit/Internal Controls

**BUSINESS INTELLIGENCE/ANALYTICS** 

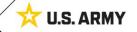

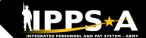

## Mobile App is Available for Download

3LUF

The IPPS-A mobile app provides IPPS-A users a convenient way of safely accessing IPPS-A self-service capabilities through DS Logon.

# The critical enabler for submitting leave from your phone

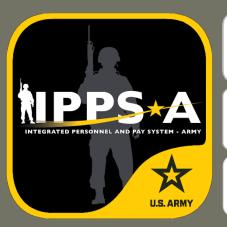

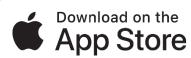

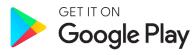

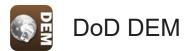

First, ensure you have established a DS Logon Account (Username and Password), and verify CAC is registered.

To register a DS Logon account, go to DMDC Registration: <a href="https://myaccess.dmdc.osd.mil/identitymanagement/">https://myaccess.dmdc.osd.mil/identitymanagement/</a>.

Visit the app stores above and search for "IPPS-A"

#### Self-Service:

through your DS Logon (DoD username/password)

- · Update address and contact information
- Upload your knowledge, skills and behaviors (KSBs)
- · View personal profile
- View promotion points (semi-centralized)
- Submit / track personnel action requests (PARs)
- View and apply for job openings
- Assignments
- Request / view payroll absence (leave)
- Complete IPPS-A Training
- Submit / view help tickets known as Customer Relationship Management (CRM) cases

#### **CAC Access:**

by Managers/HR Professionals (card reader and software required)

- DD93 Update
- Non Self-Service Actions (HR Professional or Commander)

For more information and installation instructions, visit <a href="https://ipps-a.army.mil/mobile/">https://ipps-a.army.mil/mobile/</a>

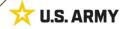

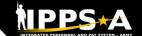

# **Functional Training: On-Demand Resources**

3LUF

Webinar recordings are available on <u>S1Net</u>. Known Issues, Replays, Job Aids, and Manuals/Guides are available on S1Net and website.

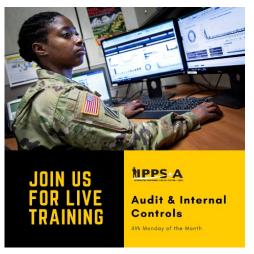

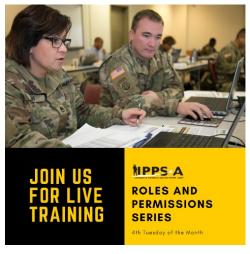

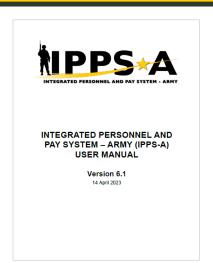

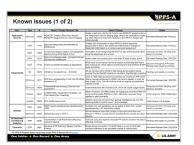

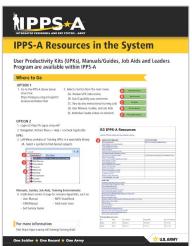

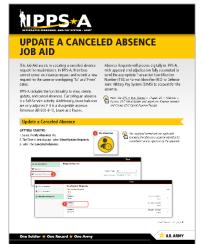

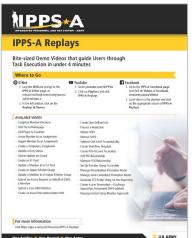

Users may share their products with the field to the IPPS-A S1Net Subtopic > IPPS-A SOPs/Tools:

https://www.milsuite.mil/book/community/space s/apf/s1net/ipps-a/ipps-a-sops

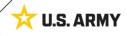

# NPPS\*A

# **Functional Training: Webinars**

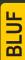

Webinars are conducted each month on MS Teams and posted to IPPS-A S1Net page.

A Day in the Life and/or HRC G1/S1 Touchpoint Seminars: As needed basis

# Audit and Internal Controls:

4th Monday of month Auditing / unit level transaction logging and monitoring; Tools for HR system audit visits

# Roles and Permissions:

4th Tuesday of month Elevated access submitted, processed and managed; Validator responsibilities IPPS-A S1Net: https://www.milsuite.mil/book/community/spaces/apf/s1net/ipps-a/overview

#### A Day in Life: Top content

- Training Environments: Tips for using ITE and OTE for hands-on reinforcement TRNG
- S1 Pool Set Up and SFPA Flags: Task execution of critical cutover and post go-live task
- Determining Elevated Access: Best practices to crosswalk IPPS-A SUBCAT/roles to user duties
- · Unit Accountability and Strength: Readiness and Duty Status Rosters, Readiness Dashboard
- Analytic tools for Unit Level Strength Mngt: Historical / Projected Strength Dashboards
- Workflow Capabilities and Set Up: Demonstrates how to set up workflow
- <u>Progressive workflow demonstration</u>: Demonstration of PAR routing from through PAR completion
- · Personnel Information Management: Queries and updating Person Profile
- · Monthly Reports and Promotion Roster: Promotion boards and rosters, predefined queries
- · Managing Decentralized/Semi-Centralized Promotions: Promotion PARs and reports
- · Unit Level Assignments: Local reassignments with Unit Slotting Tool and temporary assignments
- CRM Duties and Responsibilities: Intro to CRM capabilities and unit S-1 actions
- <u>Using CRM as an HR</u>: Progressive training on how to solution and/ or escalate cases (HR and IT)

#### Roles and Permissions Training: Latest series

- Part 1: Introduction and Access Request Submission
- Part 2: Validator Overview and Access Request Approval
- · Part 3: Segregation of Duties (SOD) Overview and elevated access mngt tools and sustainment

#### Audit and Internal Controls: Latest series

- Part 1: Introduction and Report Review (Submitted TIN/FID and Pay Pers Mismatch)
- Part 2: Report Review (World Access, SOD, and Monitor Approvals)
- Part 3: Report Review (Inactive User, Mass Update Own Data, and POI Active User)
- G1/S1 Touchpoint on Teams

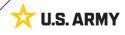

# NPPS\*A

# **Functional Training: Videos and Demos**

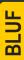

Videos and demos are available on the IPPS-A S1Net page and YouTube.

#### YouTube Playlists:

- Release 3 Leaders
   Course
- Release 3 Self-Service Series
- IPPS-A Coffee Tawk
- IPPS-A Podcast
- The Ippsons
- User-centric compilations:
  - ARNG
  - USAR
  - HRC
  - IMCOM
  - G1s
  - S1s
  - Commanders
  - Soldiers

IPPS-A S1Net: https://www.milsuite.mil/book/community/spaces/apf/s1net/ipps-a/overview

IPPS-A YouTube: https://youtube.com/IPPSA

#### IPPS-A Replays, Season 1:

- · Add Tile to Homepage
- · Add Pages to Favorites
- · Arrive Member to an Assignment
- · Depart Member to an Assignment
- Create a Temporary Assignment
- · Update a Duty Status
- · Add or Update an Award
- · Create an S1 Pool
- Update a Member in an S1 Pool
- Create an Upper Echelon Group
- · Update a Member in an Upper Echelon Group
- Submit an Access Request on behalf of (OBO) a Member
- Submit a Case OBO Member
- Create an Award Recommendation PAR
- Create User Defined List
- Process a Reduction
- Initiate SFPA
- Remove SFPA
- · Validate Unit Level Accountability

#### IPPS-A Replays, Season 2:

- Complete Member Elections
- · Create Workflow Template
- · Create POI Account Accurately
- Add POI Relationship
- Maintain POI Relationship
- · Set Up Provider Group Accurately
- Manage Decentralized Promotion Roster
- Manage Semi-Centralized Promotion Roster
- Generate ETS Roster Using Ad Hoc Reporting
- Create Active Termination Discharge Separation Assignment (MPD edition)
- Reassign Action Using Monitor Approvals

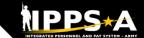

# **Functional Training: Demo Server Resources**

BLUF

User Productivity Kits (UPKs), Manuals/Guides, Job Aids and Leaders Program are available within the IPPS-A Demo Server.

#### **IPPS-A Demo Server:**

https://hr.ippsa.army.mil/upk/r3/demoserver/index.html

#### Select a button from the UPK Instructions main menu:

R3 Overview Epic/Capability area overviews

R3 UPKs Step by step instructional training aids

R3 User Manual User Manual, Guides, and Job Aids

R3 Leaders Program Individual leader videos on demand

#### References and Field Input

| Guides and Manuals                      | Comment Sheets                                   |
|-----------------------------------------|--------------------------------------------------|
| IPPS-A User Manual                      | IPPS-A User Manual Comment Tracker               |
| Army National Guard Error Resolution    |                                                  |
| AORS Integration User Guide             |                                                  |
| CRM User Manual                         |                                                  |
| Error Resolution Foundation (HCM)       |                                                  |
| HRC Master Workflow Template - UDL List |                                                  |
| nternal Control Compliance Guide        | Internal Control Compliance Guide Comment Tracke |
| PPS-A Cutover Guide                     |                                                  |
| PPS-A Cutover Guides Summary of Changes |                                                  |
| PPS-A ELM User Guide                    |                                                  |
| PPS-A Interfaces (SV8)                  |                                                  |
| PPS-A Subcategory Infographics          |                                                  |
| PPS-A TRA User Guide                    |                                                  |
| MOBCOP Integration User Guide           |                                                  |
| Provider Group Reference Guide          |                                                  |
| R3 Training Glossary                    |                                                  |
| RLAS Integration User Guide             |                                                  |
| SFARS Integration User Guide            |                                                  |
| MILPAY User Manual                      |                                                  |

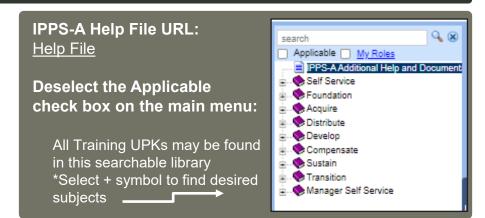

| Job Aids      |                                                            |
|---------------|------------------------------------------------------------|
| Assignment    | Deferment Process - Cutover                                |
| Automated A   | Accession Business Process                                 |
| Deletion of L | Jser Defined List                                          |
| Enlisted Acc  | ession Assignment Job Aid                                  |
| IPPS-A Exar   | mple Task-Integrated Soldier from PCR to PRR               |
| Manually Cr   | eate Provider Group and Switch Business Unit to an IT Case |
| MPC Chang     | e - Mass Update                                            |
| PSC_PPA_2     | 02212                                                      |
| Separation a  | ind Transfer Assignments Job Aid                           |
| IPPS-A MPD    | ) SmartBook                                                |
| Canceled Ab   | sence Job Aid                                              |
| HRC Jr Enlis  | sted Promotions Job Aid                                    |
| IPPS-A Self   | Service Guide                                              |
| Self Service  | Personnel Record Review Job Aid                            |
| REDCAT Jo     | b Aid                                                      |
| OBIEE Job A   | <u> Aid</u>                                                |
| Re-Initiate M | lember Elections Job Aid                                   |

Resources are also available: <u>Training Aids</u> and S1Net

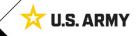

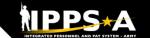

## **Talent Management Way Ahead with IPPS-A**

3LUF

User Productivity Kits (UPKs), User Manual, Guides, Job Aids and Leaders Program are available within the IPPS-A Demo Server. Many resources are also shared on S1Net.

Data is the center of gravity to facilitate change

Continued pilots by Army & Talent Management Task Force are critical and provide visibility that will change decision making

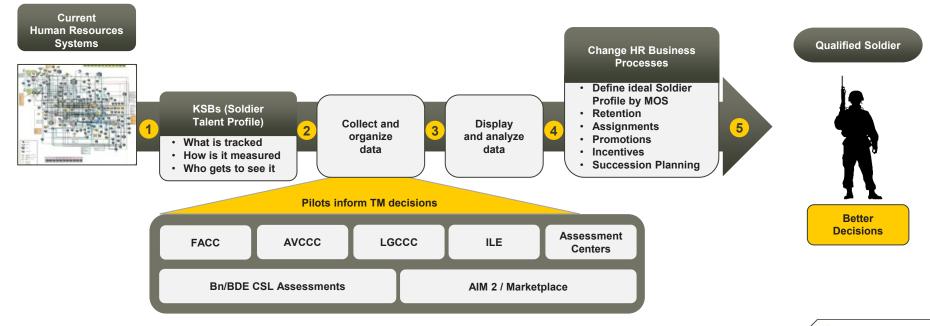

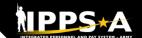

# **How Does IPPS-A Change MILPAY Processing?**

#### **HR TRIGGERS PAY**

Eliminating separate manual pay transactions

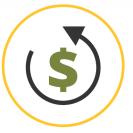

HR Transactions on Soldier's record trigger pay

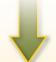

#### **EXAMPLE**

Soldier arrives to Afghanistan;
Hardship Duty Pay-Location (HDP-L)
starts for Soldier once they serve 30
consecutive days in country (IAW
business rules); retroactively paid
from arrival

# BUSINESS RULES EMBEDDED

Eliminating primarily manual interpretation

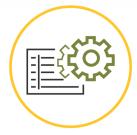

Business Rules embedded within IPPS-A support "If / Then" scenarios electronically

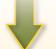

#### **EXAMPLE**

If Soldier is involuntarily separated from Family (deployed) for more than 30 days, Soldier is eligible for Family Separation Allowance (DoD FMR)

#### **SELF-SERVICE**

Eliminating manual pay transactions/ packets for Soldier

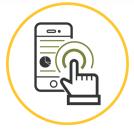

Allows Soldiers to request pay – impacting Personnel Actions (PARs) electronically via Self-Service

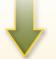

#### **EXAMPLE**

Absence Request (Leave)
requested by Soldier via Mobile
Self-Service. Leave taken upon
approval (default) vs. after

#### **ACTIVITY GUIDES**

Eliminating manual pay transactions for Soldier

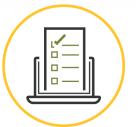

Guides Soldiers to complete certain tasks in specific order as applicable

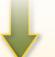

#### **EXAMPLE**

In-processing/onboarding process for a new hire that can include multiple users and numerous tasks or steps

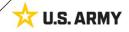

## The Soldier Talent Profile (STP)

BI UF

IPPS-A will deliver improved talent information flow and greater transparency between all Components of the Army to employ and retain its very best. The STP provides a detailed level of workplace characteristics on each Soldier in our force. This includes hundreds of data elements regarding knowledge, skills, behaviors, experiences and readiness. When pieced together, the data provides a holistic talent profile of a Soldier.

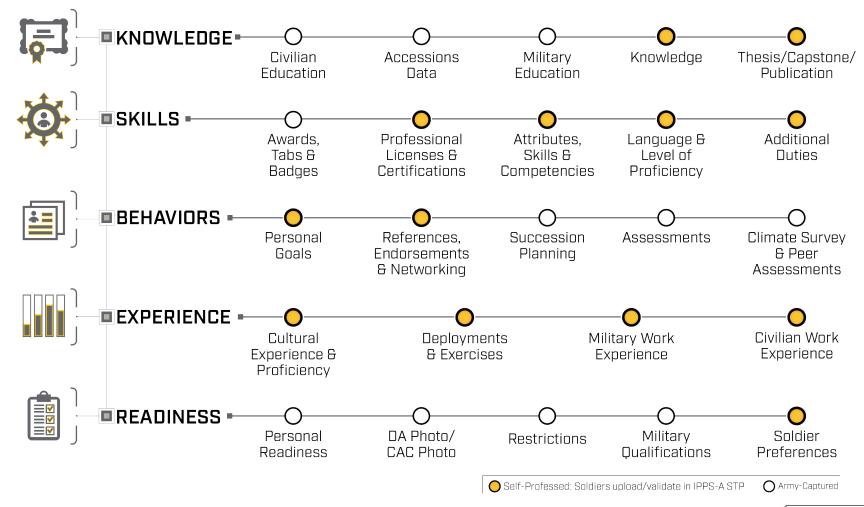

# NPPS\*A

### **Customer Support Resources**

3LUF

S1 shops are your first line on IPPS-A. In addition, IPPS-A resources are also available within the system and online to assist users in learning the system.

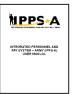

#### **REVIEW MANUALS, GUIDES AND JOB AIDS**

- 1. Login to IPPS-A at Self-Service: <a href="https://my.ippsa.army.mil">https://my.ippsa.army.mil</a> or Elevated Access: <a href="https://hr.ippsa.army.mil">https://hr.ippsa.army.mil</a>.
- 2. Click Actions Menu in the upper right corner and select "Help."
- 3. Uncheck the "Applicable" box to access "IPPS-A Additional Help and Documentation."
- 4. Resource links are listed; find and click the appropriate resource.

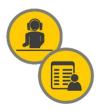

#### UTILIZE THE ONLINE/MOBILE HELP CENTER

- 1. Login to IPPS-A at <a href="https://my.ippsa.army.mil">https://my.ippsa.army.mil</a> or Elevated Access: <a href="https://hr.ippsa.army.mil">https://hr.ippsa.army.mil</a>.
- 2. Click the "IPPS-A Help Center" tile.
- 2a. To search for a question (FAQ), enter a keyword(s) into the top search field.
- 2b. To create a help ticket (known as a CRM case), click on "Create a Case" tile.
- 3. Cases are automatically routed to the lowest level provider group (BN S1) for faster service.
- 4. To check on the status of your CRM case, click on the "My Cases" tile.

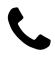

#### **CONTACT THE IPPS-A HELP DESK**

Toll Free: 1-844-HR-IPPS-A (1-844-474-7772)

Email: usarmy.belvoir.peo-eis.mbx.ipps-a-help-desk@army.mil

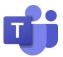

#### JOIN THE TEAMS CHANNEL (search for "IPPS-A Go-Live Cutover Support")

- Do a keyword search to see if your question has been asked and answered.
- If not, post your question.

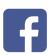

#### JOIN THE CLOSED FACEBOOK GROUP (Peer-to-Peer Support)

- Do a keyword search to see if your question has been asked and answered.
- If not, post your question.

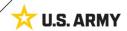

# MPPS \*A

### **How Can Soldiers Learn about IPPS-A?**

#### To follow IPPS-A:

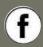

facebook.com/armyippsa/

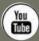

youtube.com/c/IPPSA

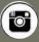

instagram.com/usarmy ippsa

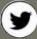

twitter.com/IPPSArmy

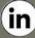

linkedin.com/company/ipps-a/

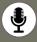

Podcast on Apple, Spotify, Google, Castbox, and more!

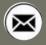

usarmy.pentagon.hqda-ippsa.mbx.ipps-a@mail.mil

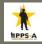

www.milsuite.mil/book/community/spaces/apf/s1net/ipps-a

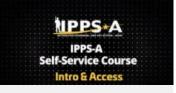

Soldier/Self-Service Course

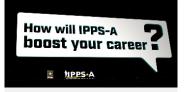

Self-Service Video Series

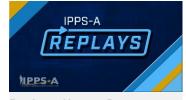

Replays: How-to Demos

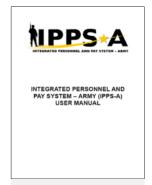

**User Manual** 

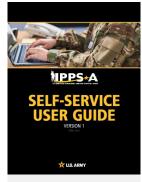

**User Guide** 

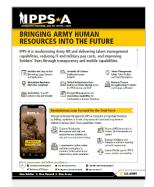

**Fact Sheets** 

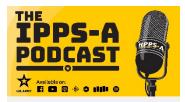

**IPPS-A Podcast** 

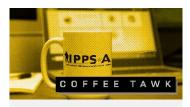

Coffee Tawk

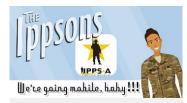

Ippsons